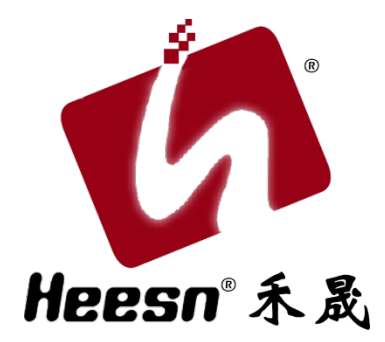

# Kx-M3 主控制器

例程手册 (4)

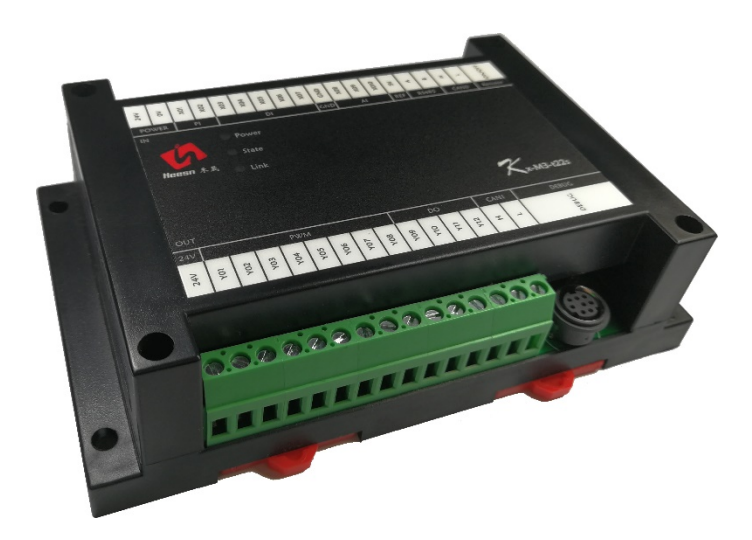

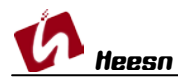

CAN 总线通讯例程——通过总线数据控制 PWM 输出。

#### 1. CoDeSys 软件环境

根据第一节教程,已经建立了 HSC 系列控制器的 CoDeSys 软件环境的建立。尚未安装 CoDeSys 软件环境的用户,请参阅: <http://bbs.hicodesys.com/thread-5146-1-1.html>

#### 2. 首例教程

根据第一例流水灯教程,已经了解了一个完整的工程的调试下载。 尚未了解的请参阅:Kx-M3 系列主控教程-流水灯教程:自动化控制界的"Hello World!" [http://www.heesn.com/uploads/soft/20170607/1496826080.pdf](http://www.heesn.com/uploads/soft/20170605/1496659065.pdf)

# 3. Kx-M3 主控-CAN 总线通讯

到这一节我们已经熟悉掌握了端口的使用方法,接下来就是通讯的使用方法。

CAN 总线概念性的说明此处不再赘述,对于 Kx-M3 主控来说硬件资源有两路 CAN。 其中 CANO 口除了基本的 CAN 通讯,同时具备控制器调试下载功能。CAN1 口规划为扩展 子模块和 CAN 通讯使用。当然这些都是规划使用方法,根据项目方案不同,也可以灵活调整。

根据图纸连接 CAN 总线要求屏蔽双绞线,短距离测试直接双绞线也能满足需求,本例使 用单机主控测试,所以直接连接控制器的两路 CAN。

# <注:数据方向为: CAN0 发送,CAN1 接收。 CAN1 发送, CAN0 接收。具体数据信息请参阅源代码注释。>

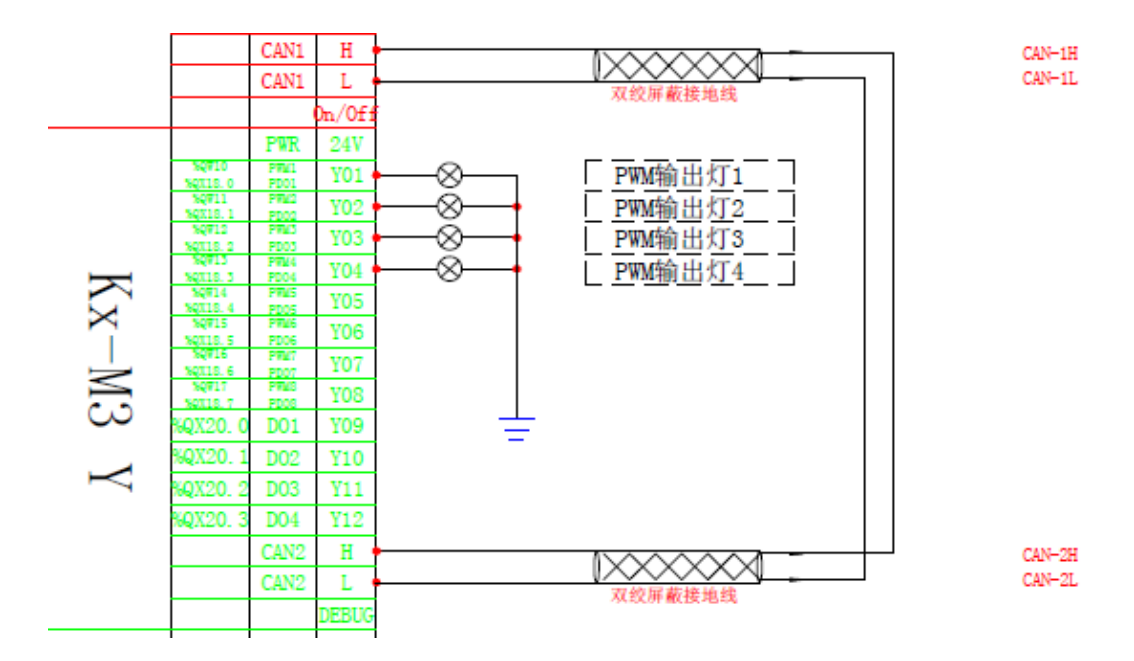

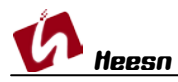

Kx-M3 主控制器硬件手册下载地址:

<http://www.heesn.com/uploads/soft/20170607/1496826336.pdf>

CAN 通讯原理图下载地址:

<http://www.heesn.com/uploads/soft/20170809/1502255713.pdf>

### 结语:

本例完成了 CAN 通讯的数据收发。

 数据 a 自增量,通过 CAN0 口发送,CAN1 口接收,将接收到的数据输出到 PWM 端口 Y01, Y02。

数据 b 自减量, 通过 CAN1 口发送, CAN0 口接收, 将接收到的数据输出到 PWM 端口 Y03,Y04。

(使用方法同时涵盖 Heesn HSC 全系列控制器)。 更多教程学习请访问 Heesn 旗下酷德网论坛: http://bbs.hicodesys.com